# **Mandaye - Development #9833**

# **MandayeJS : AppSettings Imuse**

02 février 2016 11:17 - Josué Kouka

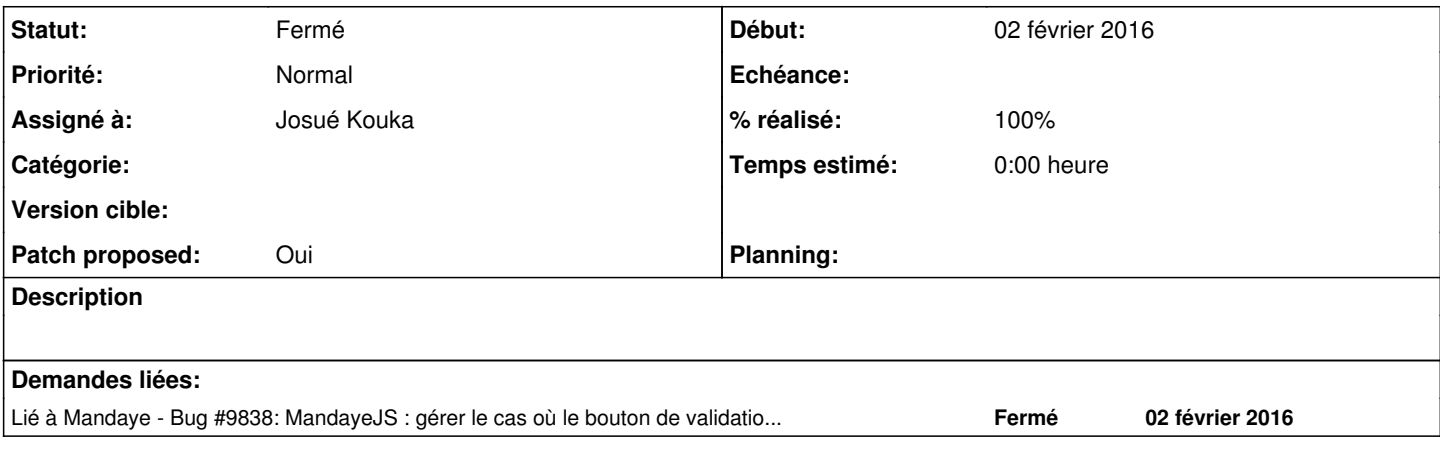

### **Révisions associées**

#### **Révision 79caee95 - 03 février 2016 15:39 - Josué Kouka**

imuse app settings (#9833)

#### **Historique**

#### **#1 - 02 février 2016 15:23 - Josué Kouka**

Dans le cas d'imuse le formulaire est un tableau et le bouton de validation est hors de ce tableau. Il faudrait que phantomjs soit capable de gerer ce cas. Possible en passant l'élément (bouton) de validation de formulaire dans le SITE\_FORM\_SUBMIT\_ELEMENT puis dans do\_login.js:

```
validate_button = $(key).parents('form').find(input.form_submit_element)
```

```
if (validate_button.length > 0)
     validate_button.click()
else
     $(input.form_submit_element).click()
```
#### **#2 - 02 février 2016 15:23 - Josué Kouka**

*- Lié à Bug #9838: MandayeJS : gérer le cas où le bouton de validation est en dehors du formulaire ajouté*

## **#3 - 03 février 2016 16:36 - Josué Kouka**

- *Fichier 0001-imuse-app-settings-9833.patch ajouté*
- *Patch proposed changé de Non à Oui*

#### SSO Ok.

Parcontre gros souci car la barre mandaye ne s'affiche pas. Pour tout tester j'ai du injecter la barre à la main. J'éssaie de voir ce qui se passe dans [https://imuse-demo.fr/montpellier/extranet/includes\\_extranet/javascript.php?files=../includes/functions.js,../includes\\_extranet/functions\\_web.js,../login/](https://imuse-demo.fr/montpellier/extranet/includes_extranet/javascript.php?files=../includes/functions.js,../includes_extranet/functions_web.js,../login/gen_index_generique.js,../includes/md5.js,../includes/functions_data.js) [gen\\_index\\_generique.js,../includes/md5.js,../includes/functions\\_data.js.](https://imuse-demo.fr/montpellier/extranet/includes_extranet/javascript.php?files=../includes/functions.js,../includes_extranet/functions_web.js,../login/gen_index_generique.js,../includes/md5.js,../includes/functions_data.js)

Peut etre que nginx ne trouve pas le '</head>' et ne le remplace pas. Ce qui est plausible vu que ces vues php ne renvoient pas toujours "text/html" a l'exemple de<https://imuse-demo.debian.local/montpellier/login.php?site=2> ( faut **obligatoirement** avoir un le plugin Firefox **Remote XUL Manager**, un ERP dérriere ) pour l'interface admin (

[https://dev.entrouvert.org/projects/interne/wiki/Mots\\_de\\_passe\\_utilis%C3%A9s\\_dans\\_des\\_projets\\_client#Imuse\)](https://dev.entrouvert.org/projects/interne/wiki/Mots_de_passe_utilis%C3%A9s_dans_des_projets_client#Imuse)

Cache-Control: no-store, no-cache, must-revalidate, post-check=0, pre-check=0 Connection: keep-alive Content-Length: 3294 Content-Type: application/vnd.mozilla.xul+xml Date: Wed, 03 Feb 2016 15:08:55 GMT Expires: 0 Pragma: no-cache Server: nginx/1.9.10 X-Powered-By: PHP/5.3.3-7+squeeze19

De plus, il n'y aucune trace d'un appel à la barre mandaye dans nginx.

J'essaie de comprendre comment ils créeent leur pages.

#### **#4 - 03 février 2016 17:01 - Benjamin Dauvergne**

La partie nécessitant le plugin ne peut pas être la partie publique, à mon avis il y a une incompréhension, c'est que la partie publique qu'on met derrière mandaye, le backoffice pour les agents on s'en occupe pas.

### **#5 - 03 février 2016 17:02 - Benjamin Dauvergne**

Ce qu'on doit mandayiser c'est cette partie, l'extranet: [https://imuse-demo.fr/montpellier/extranet/login/gen\\_index\\_groupe.php](https://imuse-demo.fr/montpellier/extranet/login/gen_index_groupe.php)

La partie XUL c'est hors scope.

#### **#6 - 03 février 2016 17:04 - Josué Kouka**

Benjamin Dauvergne a écrit :

La partie nécessitant le plugin ne peut pas être la partie publique, à mon avis il y a une incompréhension, c'est que la partie publique qu'on met derrière mandaye, le backoffice pour les agents on s'en occupe pas.

C'est bien la partie publique que je mets dérrière mandaye. Et cette partie à l'air de me renvoyer du html. Bizarrement le nginx ne charge pas la barre mandaye et je ne vois rien dans la logs nginx.

#### **#7 - 03 février 2016 17:07 - Josué Kouka**

## Ma config nginx

```
server {
       listen 443;
    server_name imuse-demo.debian.local ;
     ssl on;
        ssl_certificate /etc/nginx/ssl/server.crt;
              ssl_certificate_key /etc/nginx/ssl/server.key;
       location /_mandaye/ {
        uwsgi pass mandayejs:
                include uwsgi_params;
    }
       location /montpellier/ {
                sub_filter </head> '<script type="text/javascript" src="/_mandaye/static/mandaye.js"></script></head>'
                sub_filter_once off;
                proxy_ssl_server_name on;
              proxy_pass https://www.imuse-demo.fr/montpellier/;
      }
        access_log /var/log/nginx/mandayejs-access.log combined;
        error_log /var/log/nginx/mandayejs-errors.log debug;
```
}

#### **#8 - 03 février 2016 17:09 - Benjamin Dauvergne**

La versions de jQuery est:

\$.fn.jquery "1.11.0"

n'y-aurait-il pas un conflit avec la notre ? Est-ce qu'on utilise noconflict $^1$  $^1$  ?

[1]: comme ceci

```
var mandaye_jQuery = $.noconflict(true);
```
ensuite il faut entourer tous nos codes JS par

```
(function ($) {
...
})(mandaye_jQuery)
```
### **#9 - 03 février 2016 17:28 - Benjamin Dauvergne**

Bon j'ai reproduit ta config et sur un curl /montpellier/extranet/ je vois bien le remplacement mais sur un accès via mon navigateur je ne le vois pas; je suis circonspect.

## **#10 - 03 février 2016 17:33 - Josué Kouka**

moi pareillement. C'est vrai qu'avec un curl le script est bien ajouté au head

# **#11 - 03 février 2016 17:37 - Benjamin Dauvergne**

J'ai trouvé, les navigos ajoutent Accept-Encoding: gzip, deflate' et nginx ne décompresse pas avant de faire passer le sub\_filter, il faut écraser l'entête, la config qui marche chez moi:

```
    location /montpellier/extranet/ {
                 proxy_pass https://www.imuse-demo.fr/montpellier/extranet/;
                 proxy_set_header Accept-Encoding "";
        sub_filter '</head>' '<script type="text/javascript" src="/_mandaye/static/mandaye.js"></script></head
>'
                sub_filter_once off;
\longrightarrow    location /montpellier/ {
                proxy_pass https://www.imuse-demo.fr/montpellier/;
        }
```
# **#12 - 03 février 2016 17:51 - Josué Kouka**

Merci. J'ai bien l'ajout du script dans le head avec cette option.

# **#13 - 03 février 2016 17:54 - Josué Kouka**

C'est tout ok pour moi.

# **#14 - 03 février 2016 18:00 - Benjamin Dauvergne**

Pousse donc.

## **#15 - 03 février 2016 18:07 - Josué Kouka**

- *Statut changé de En cours à Résolu (à déployer)*
- *% réalisé changé de 0 à 100*

## **#16 - 24 mars 2016 10:28 - Benjamin Dauvergne**

*- Statut changé de Résolu (à déployer) à Fermé*

## **Fichiers**

0001-imuse-app-settings-9833.patch 3,52 ko 03 février 2016 Josué Kouka